# **RailJet Light DCC**

# **DCC modul LED osvětlení pro vozy RailJet**

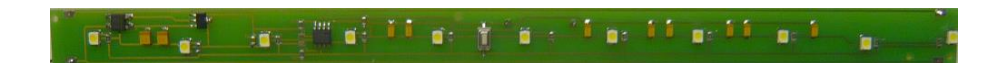

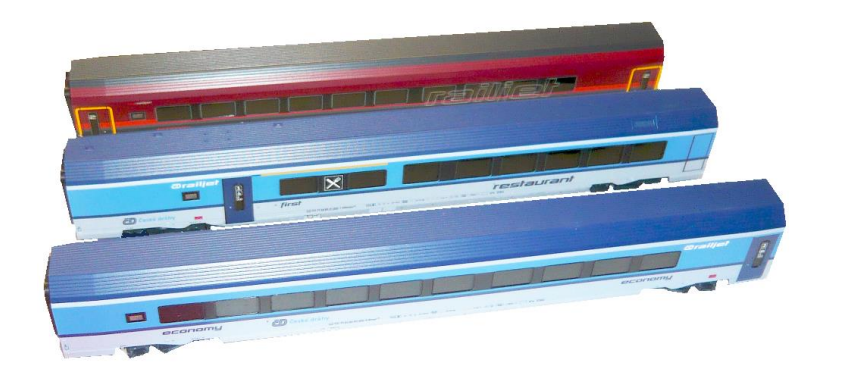

# Návod k použití

### **Základní vlastnosti modulu:**

Modul je určen pro osvětlení vložených vozů RailJet.

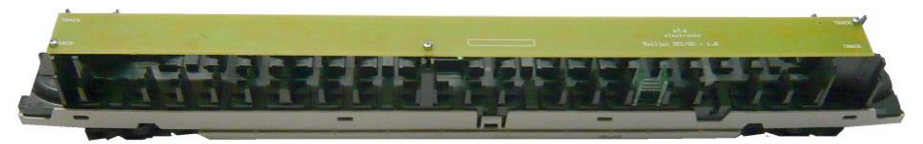

Modul obsahuje 11 bílých LED diod a kondenzátory, které eliminují krátkodobé výpadky v napájení.

. Protože jednotky RailJet mají kouřová skla, je svítivost LED diod nastavena větší, než u standartních interiérových osvětlení.

### **Připojení modulu.**

Vodiče pro připojení modulu jsou součástí dodávky a jsou již vyvedeny z plošného spoje.

Vodiče od osvětlení protáhneme připravenými otvory v interiéru.

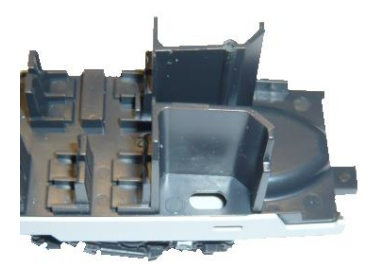

Součástí dodávky jsou dva kusy šroublů M1,6 x 5mm, pomocí kterých se modul osvětlení interiéru uchytí do připravených otvorů v interiéru.

Pojezd vozu je třeba vybavit vhodným snímáním proudu, které není součástí

dodávky. Pro většinu vozů jsou vhodné snímací kontakty **050 2SK1-HO.** Pro zástavbu snímacích kontaktů je třeba upravit spodní kryt pojezdu.

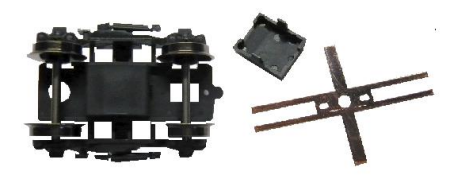

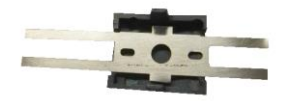

V krytu pojezdu je třeba rozšířit boční výřezy na šířku snímacího kontaktu.

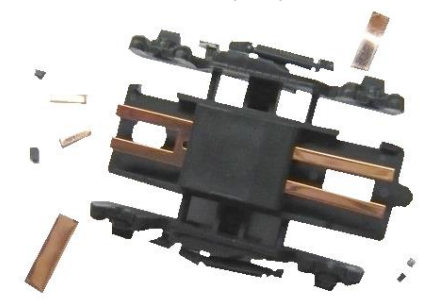

Osazení snímacího kontaktu se zbytky spodního krytu pojezdu a kontaktu.

#### **DCC adresa:**

Modul obsahuje DCC dekodér, který umožňuje ovládat vnitřní osvětlení. Do programovacího režimu se uvádí stiskem programovacího tlačítka, nebo magnetem přes střechu v prostoru jazýčkového kontaktu na plošném spoji (možnost nastavení, nebo změny adresy bez nutnosti rozebírání vozu).Vhodné jsou třeba nástěnkové

magnety.

Dekodér využívá "lokomotivní adresy" a pro ovládání lze použít libovolné tlačítko funkce (F1-F12).

Nelze nastavit tlačítko osvětlení (\*).

Například adr. 3 F1, nebo adr. 3 F9 atd.

Toho lze využít pro ovládání vozů v celém vlaku najednou, nebo postupně.

Například adresa lokomotivy je 3 a využíváme F1 až F4 např. na zvuk, všechny vozy nastavíme na adresu 3 a F5. Potom F5 spíná osvětlení v celém vlaku.

Nebo nastavíme vozy na 1. – adresa 3, F5, 2. – adresa 3, F6, 3. – adresa 3, F7 atd....

Pak budeme každý vagón zapínat jinou funkční klávesou (F5, F6, F7...).

#### **Programování DCC adresy:**

Uvedeme dekodér do programovacího režimu (tlačítkem, nebo magnetem), světla rychle zablikají a poté blikají pomalu, dekodér čeká na zadání adresy.

Navolíme lokomotivní adresu v rozsahu 1 – 9999 a stiskneme funkční klávesu F1 – F12, kterou chceme světla ovládat. Po stisku F klávesy světla svítí stále, dekodér je naprogramován a světla můžeme touto klávesou vypnout. Dekodér si nastavení adresy zachová v paměti i po sundání z kolejí, nebo vypnutí napájení. Pokud napájení vypneme ve stavu, kdy světla svítí, po opětovném zapnutí napájení se osvětlení rozsvítí, dekodér si pamatuje poslední stav.

#### **Technické údaje:**

Rozsah adres: 1-9999, F1-F12 Odběr proudu : < 6mA

Napájecí napětí: DCC - NMRA kompatibilní 28/128 stupňů, ne 14 a 27. Rozměry : 257 x 16 x 4,5 mm

## **Ste electronic**

Cajthamlova 171 26601 Beroun Ič. – 45138303 www.steelectronic.cz www.dcc.cz 02/2015